# Övningar

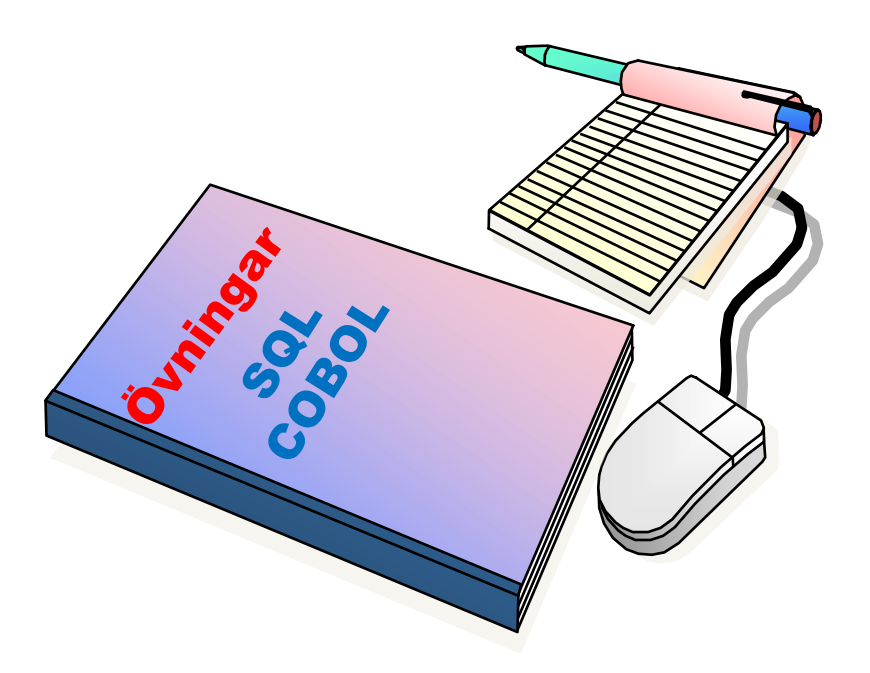

#### Innehållsförteckning

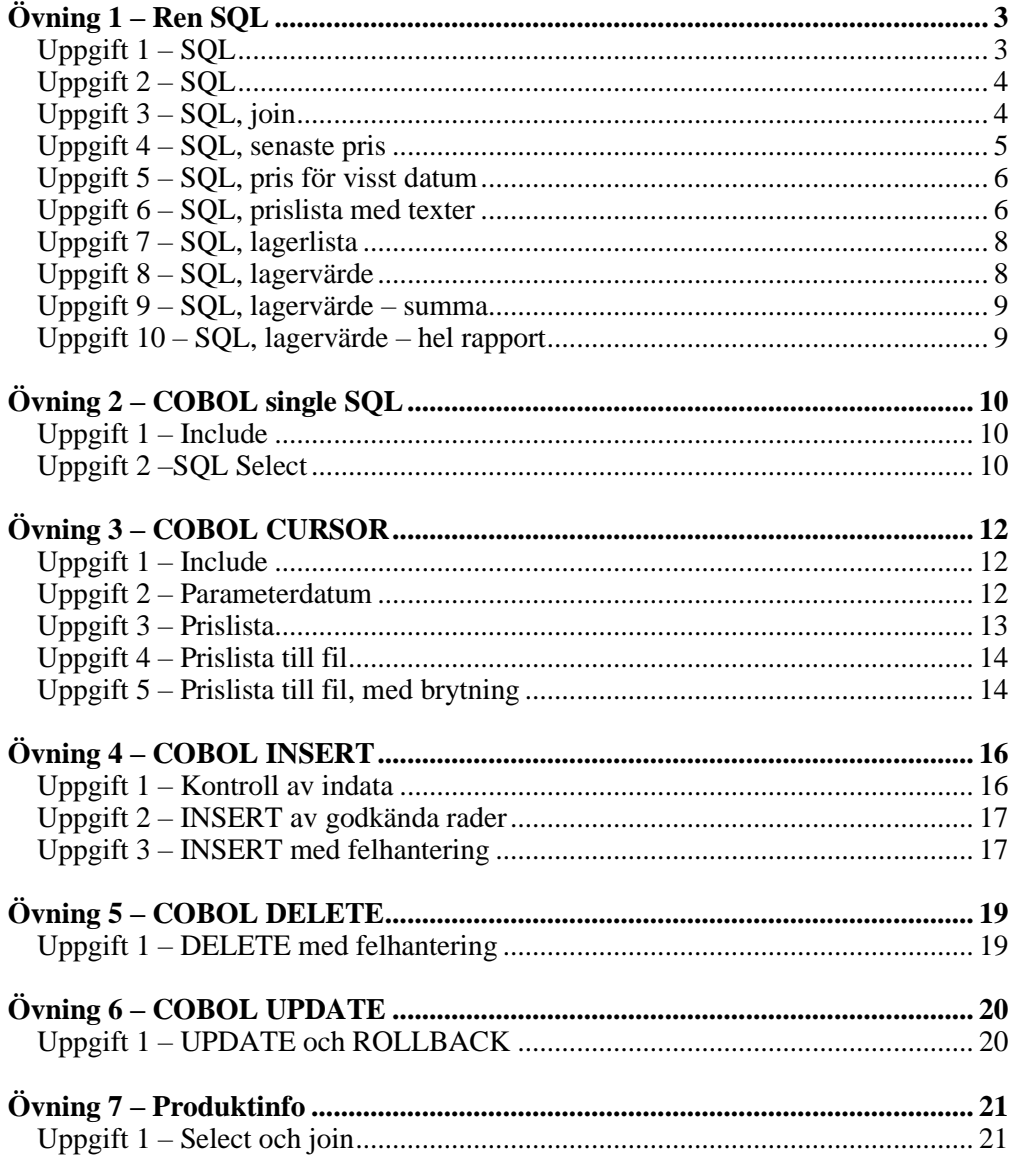

# <span id="page-2-0"></span>**Övning 1 – Ren SQL**

*I denna övning så skall du bekanta dig med de tabeller som används i senare uppgifterna.*

*Allmänt tips: skriv varje uppgift som en egen medlem i indatasetet till SPUFI.*

### <span id="page-2-1"></span>**Uppgift 1 – SQL**

- För att exekvera SQL-satser så skall Du köra SPUFI.
- Du hittar SPUFI under M.15.
- Börja med att ändra i SPUFI CHANGE DEFAULTS (5). I rad 3, MAX SELECT LINES, bör du ange 2000. Detta för att du ska kunna se hela resultatet av din SQL-sökning.
- Använd biblioteket UTB01.DR16.SPUFIN för Dina SQL-uttryck.
- Din medlem bör ha namnet OVN11, Övning 1, Uppgift 1. Använd denna namnstandard för alla dina övningar, uppgift 2 i medlem OVN12 o.s.v. Anledningen är att övningarna bygger på varandra och du kan då kopiera delar av tidigare övningar i de senare.
- Du skall hämta kolumnerna DRYCKNR, DRYCKNAMN, UKOD, DSKOD samt DISTRIKT från tabellen UTB00.DRYCK.
- Glöm inte att alla tabellnamn skall föregås av UTB00. Detta kommer att utelämnas framöver i övningsförutsättningarna.
- Sortera resultatet på DRYCKNR.
- Resultatet kan se ut så här (frånsett att vi kan ha lite problem med å, ä och ö men det bortser vi från):

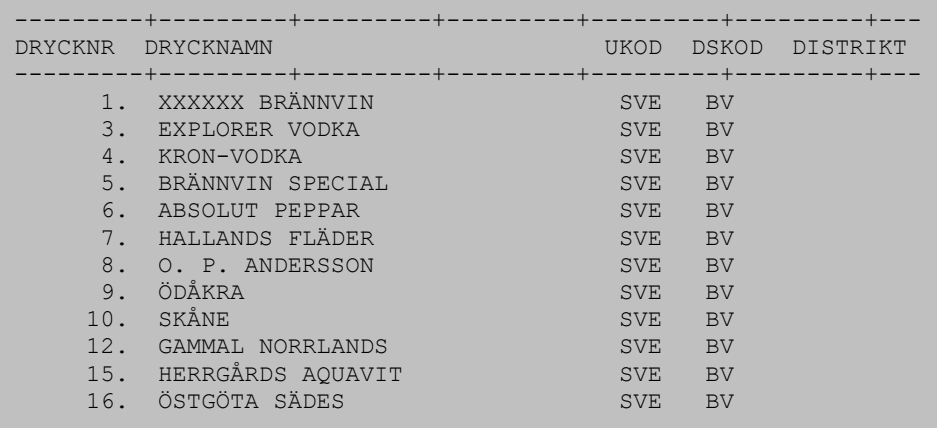

- Kör SQL via SPUFI.
- Exekvera SQL och kontrollera resultatet.

### <span id="page-3-0"></span>**Uppgift 2 – SQL**

• I denna uppgift så skall du hämta kolumnerna DRYCKNR, VOLYM, PRIS samt PRDATUM från tabellen UTB00.PRIS.

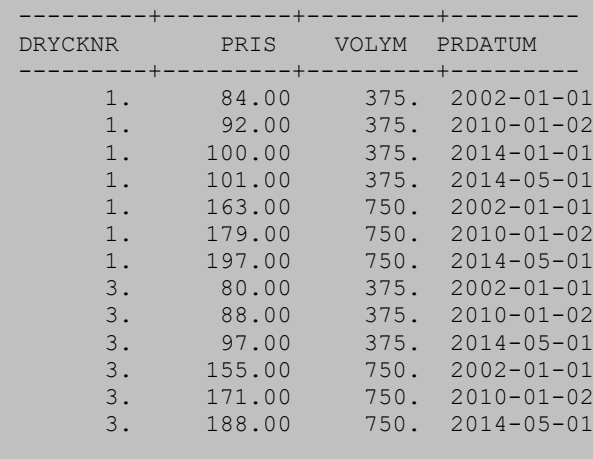

- Kör SQL via SPUFI.
- Exekvera SQL och kontrollera resultatet.

Uppgiften är avslutad.

### <span id="page-3-1"></span>**Uppgift 3 – SQL, join**

- Du skall hämta kolumnerna DRYCKNR, DRYCKNAMN, VOLYM, PRIS samt PRDATUM .
- Kolumnerna finns i tabellerna DRYCK och PRIS som skall joinas.

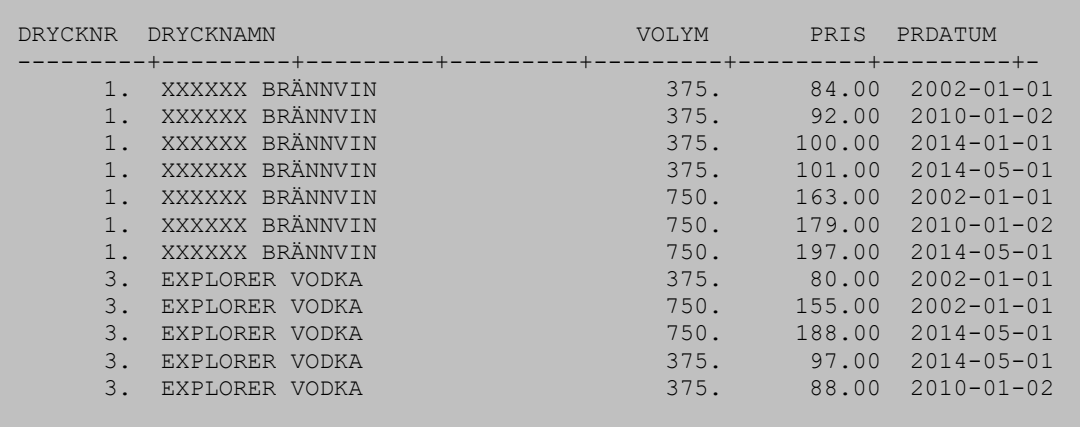

- Kör SQL via SPUFI.
- Exekvera SQL och kontrollera resultatet.
- Notera att det förekommer flera prisuppgifter för samma volym, med olika datum.
- Komplettera med sökning på enskilda DRYCKNR.
- Kör SQL via SPUFI.

### <span id="page-4-0"></span>**Uppgift 4 – SQL, senaste pris**

- Du skall hämta kolumnerna DRYCKNR, DRYCKNAMN, VOLYM, PRIS samt PRDATUM .
- Kolumnerna finns i tabellerna DRYCK och PRIS som skall joinas.
- Till skillnad från SQL i uppgift 3 ska du nu bara hämta den rad i pris som har högsta datum (PRDATUM). Vi vill alltså ha en lista över det senaste priset oavsett om det senaste datumet, för en viss vara (dryck + volym), ligger framåt eller bakåt i tiden.

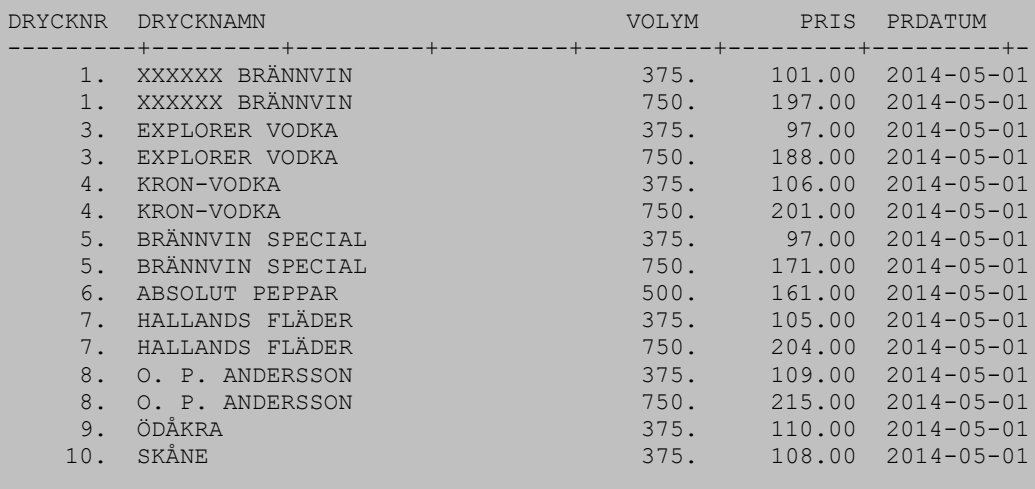

- Kör SQL via SPUFI.
- Exekvera SQL och kontrollera resultatet.

### <span id="page-5-0"></span>**Uppgift 5 – SQL, pris för visst datum**

- Denna uppgift påminner om den tidigare uppgiften, men med den skillnaden att prislistan skall bara innehålla priser som gäller 2014-02-01 (PRDATUM i PRIS). Raden i PRIS ska alltså gälla från ett datum som ligger före 2014-02-02 och vi ska givetvis bara hitta *en* rad.
- SQL:en är mycket lik den i föregående i övning 4.

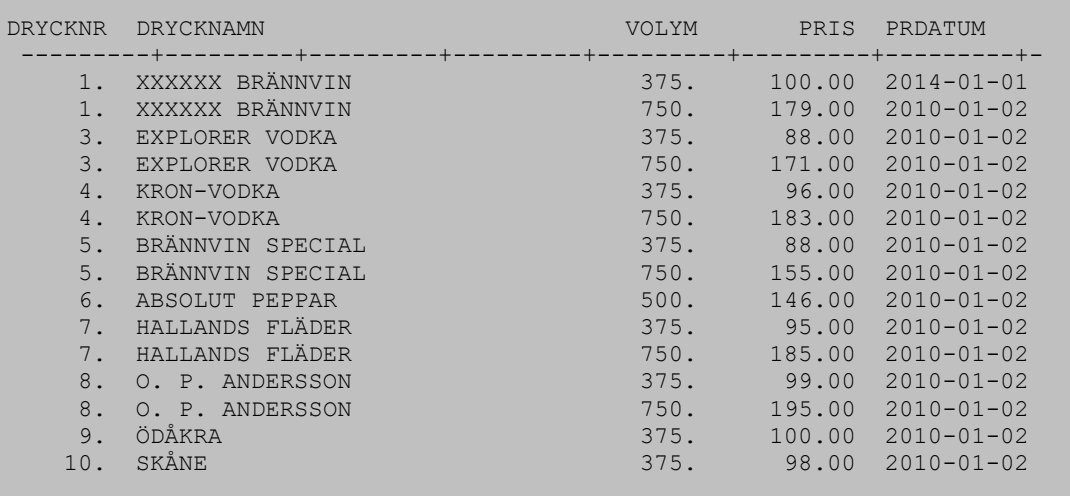

- Kör SQL via SPUFI.
- Exekvera SQL och kontrollera resultatet.

Uppgiften är avslutad.

### <span id="page-5-1"></span>**Uppgift 6 – SQL, prislista med texter**

- SQL i uppgift 5 ska kompletteras med fler kolumner från andra tabeller.
- Lägg till tabellerna för att översätta ursprung och typ av dryck.
- Lägg till klartexterna i utskriften.

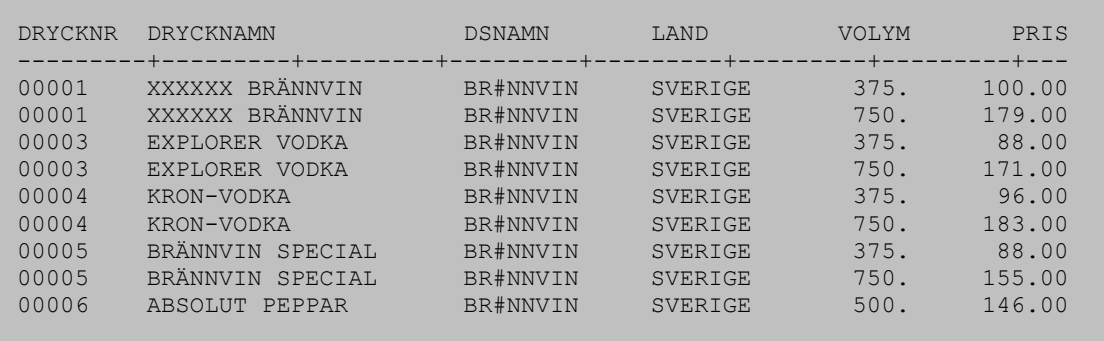

- Kör SQL via SPUFI.
- Exekvera SQL och kontrollera resultatet.

#### **Denna del av övningen är nu avslutad.**

<span id="page-6-0"></span>*Om Du har tid: Prova gärna några fler alternativ och lägg fler tabeller.*

### **Uppgift 7 – SQL, lagerlista**

- SQL skall skapa en lagerlista för en vald butik.
- Välj en valfri butik och notera BUTIKSNR (använd t.ex. nummer '01').
- Skriv en SQL som hämtar lagerinformation för den valda butiken.

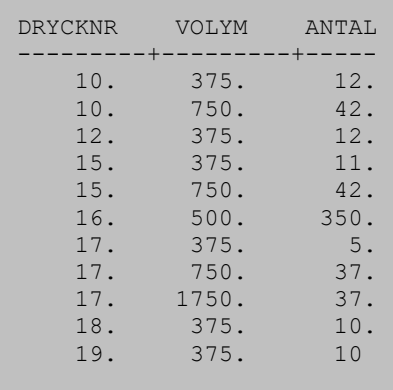

- Kör SQL via SPUFI.
- Exekvera SQL och kontrollera resultatet.

Uppgiften är avslutad.

### <span id="page-7-0"></span>**Uppgift 8 – SQL, lagervärdeslista**

- SQL ska hämta grunddata för att beräkna lagervärde per vara för den valda butiken.
- Lagervärde är helt enkelt Antal \* Pris.
- Välj datum 2014-02-01 för aktuella priser.
- Komplettera lagerlista med priser för detta datum.

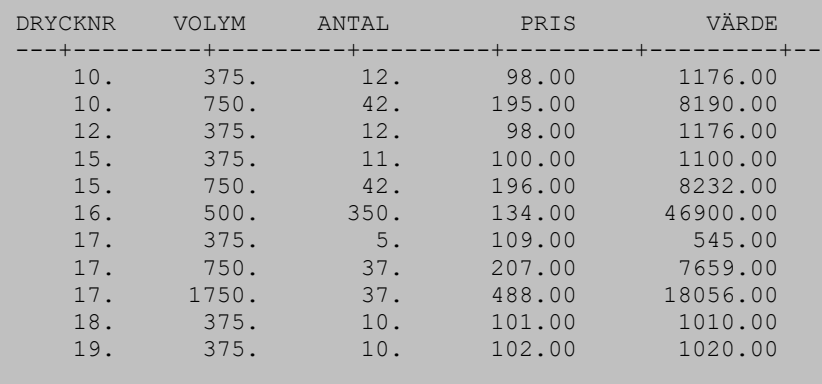

- Kör SQL via SPUFI.
- Exekvera SQL och kontrollera resultatet.

### <span id="page-8-0"></span>**Uppgift 9 – SQL, lagervärdelista – summa**

- Till lagervärdeslistan vill vi ha en totalsumma, d.v.s. lagervärdet för samtliga varor ihopsummerade.
- Spara föregående SQL, fortsätt med en kopia.
- Gör en SQL som summerar lagervärdet enligt tidigare övning.

```
 LAGERVARDE
---------+-------
         763548.00
```
- Kör SQL via SPUFI.
- Exekvera SQL och kontrollera resultatet.

Uppgiften är avslutad.

#### <span id="page-8-1"></span>**Uppgift 10 – SQL, lagervärdelista – hel rapport**

- Här ska vi komplettera uppgift 8 och 9 till en hel lagerlista på den valda butiken
- Modifiera SQL för uppgift 8 så att vi ser lagervärde per dryck och volym.
- Kombinera de två SQL-satserna så att totala lagervärdet kommer som första rad.
- Tips: man kan använda UNION ALL, men kom ihåg att resultattabellerna ska vara kompatibla. Sortering?

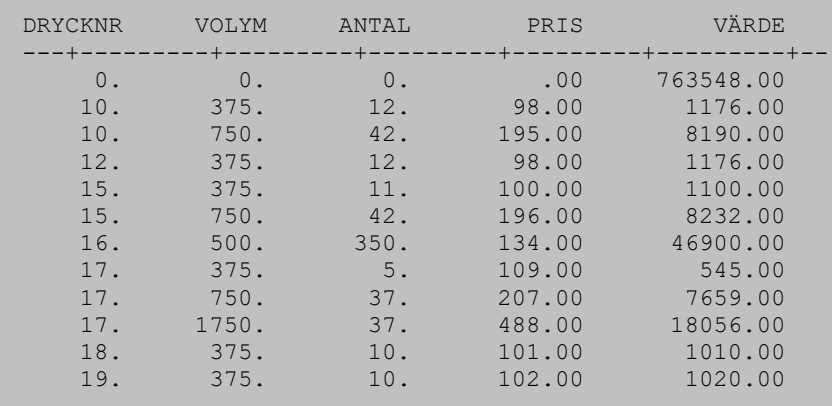

- Kör SQL via SPUFI.
- Exekvera SQL och kontrollera resultatet.

Uppgiften är avslutad.

*Om Du har tid: Prova gärna några fler alternativ och lägg fler tabeller.*

### <span id="page-9-0"></span>**Övning 2 – COBOL single SQL**

*I denna övning så skall du köra enkel SQL i program.*

### <span id="page-9-1"></span>**Uppgift 1 – Include**

- Använd UTB01.DR16.COBOL för COBOL-programmen
- Skapa ett COBOL-program med namnet OVN21. Du kan använda samma namnstandard i efterföljande övningar och uppgifter, d v s OVN följt av övningsnummer och uppgiftsnummer.
- Gör Include av SQLCA
- Lägg till utskrift (Display) för att se att programmet exekverat.

```
-->> Programmet startar...
-->> Hello SQL! 
-->> Programmet avslutar...
```
- Kompilera och kör programmet. Detta görs med UTB01.DR16.JCL(COBCOMP2) som kompilerar, kör bind samt exekverar programmet. Denna JCL kör en procedur och i JCL:en ska du ändra programnamn:
	- // SET PGMNAMN=EXEMPEL <== ÄNDRA HÄR " EXEMPEL" ska alltså bytas ut mot ditt programnamn.
- Kontrollera resultatet.

Uppgiften är avslutad.

### <span id="page-9-2"></span>**Uppgift 2 –SQL Select**

- *Använd programmet i den tidigare uppgiften som mall.*
- Lägg till en SQL Select som hämtar datum och tid.
- Skriv ut datum och tid.
- Resultatet kan se ut som följer:

```
-->> Programmet startar...
-->> Datum : 20xx-11-15 
-->> Tid : 10.49.08 
-->> Programmet avslutar...
```
- Kompilera och kör programmet.
- Kontrollera resultatet.

Uppgiften är avslutad.

## <span id="page-11-0"></span>**Övning 3 – COBOL CURSOR**

*I denna övning så skall du skapa en SQL CURSOR och skriva ut resultatet.*

### <span id="page-11-1"></span>**Uppgift 1 – Include**

- Använd programmet SQLMALL1 som mall.
- Lägg till include för DRYCK och PRIS.
- Kompilera och kör programmet.
- Titta i kompileringslistan och lokalisera resultatet av din SQL Include.
- Jämför det inkludera tabell-resultatet med tabell-beskrivningarna i kapitlet 'Övningsmiljö'.
- Resultatet från körningen ser ju fortfarande ut som i föregående uppgift.

```
-->> Programmet startar...
-->> Datum : 20xx-11-15 
-->> Tid : 10.49.08 
-->> Programmet avslutar...
```
Uppgiften är avslutad.

### <span id="page-11-2"></span>**Uppgift 2 – Parameterdatum**

- Med en parameter menas ett värde som läses in och som styr bearbetningen.
- Använd programmet i föregående uppgift som mall.
- Programmet skall använda ett datum som i en verklig miljö skulle hämtas in på ett standardiserat sätt i produktionsmiljön. För att underlätta kan du här hårdkoda 2014-02-01 (betyder att man sätter en variabel i WS till detta värde).
- Gör Display av det inlästa datumet.

```
-->> Programmet startar... 
-->> Datum : 20xx-11-15 
-->> Tid : 10.49.08 
 -->> Pdatum : 2014-02-01 
-->> Programmet avslutar...
```
- Kompilera och kör programmet.
- Kontrollera resultatet.

Uppgiften är avslutad.

### <span id="page-12-0"></span>**Uppgift 3 – Prislista**

- Använd programmet i föregående uppgift som mall.
- Lägg till en Cursor med Fetch för att läsa in en prislista. Samma SQL som i Övning 1:5.
- Datumet vid sökningen skall vara ditt Parameter-Datum.
- Resultatet kan se ut så här:

```
-->> Programmet Startar… 
-->> Datum : 20xx-11-15
-->> Tid : 10.51.20
-->> Pdatum : 2014-02-01 
00001 XXXXXX BRÄNNVIN 375. 100.00 2014-01-01
00001 XXXXXX BRÄNNVIN 750. 179.00 2010-01-02<br>00003 EXPLORER VODKA 375. 88.00 2010-01-02
00003 EXPLORER VODKA 375. 375.<br>88.00003 EXPLORER VODKA 3750.
00003 EXPLORER VODKA 750. 171.00 2010-01-02<br>00004 KRON-VODKA 375. 96.00 2010-01-02<br>00004 KRON-VODKA 750. 183.00 2010-01-02
00004 KRON-VODKA 375. 96.00 2010-01-02
00004 KRON-VODKA 750. 183.00 2010-01-02
.
-->> Programmet Avslutar…
```
- Kompilera och kör programmet.
- Kontrollera resultatet.

#### **Uppgiften är avslutad.**

### <span id="page-13-0"></span>**Uppgift 4 – Prislista till fil**

- Använd programmet i föregående uppgift som mall
- Prislistan ska skrivas till fil. Resultatet skall påminna om denna utskrift där vi här visar sidbrytningar. I första varianten räcker det med en fil utan brytningar.

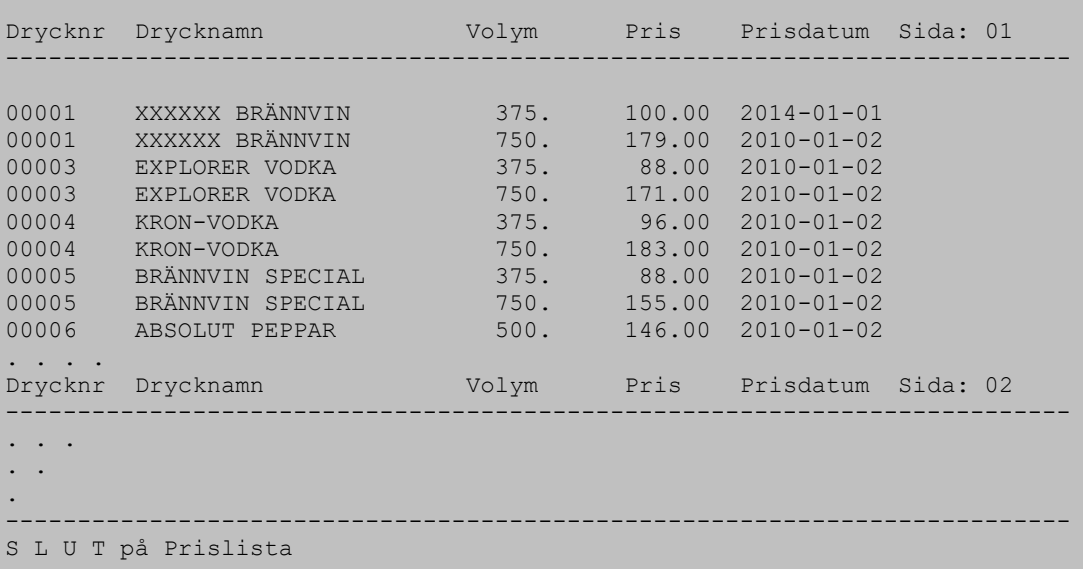

- Kompilera och kör programmet.
- Kontrollera resultatet.

Uppgiften är avslutad.

```
Om du har tid: 
Lägg in sidbrytningar vi utskrift till fil.
Prova gärna några fler alternativ och lägg till fler tabeller.
```
### <span id="page-13-1"></span>**Uppgift 5 – Prislista till fil, med brytning**

- Använd programmet i föregående uppgift som mall.
- Prislistan skall kompletteras, så att den innehåller en extra rad med DSKOD samt DSNAMN vid brytning på DSKOD.
- Hämta information från tabellen DRSLAG.
- Listan kan se ut så här:

```
Drycknr Drycknamn Volym Pris Prisdatum Sida: 01 
    ------------------------------------------------------------------------
-->> (ÖÖ) ÖVRIGT STARKÖL 
01503 LINDEMANS GUEUZE 00375 00019 2010-01-02 
01504 LINDEMANS KRIEK 00375 00019 2010-01-02 
01518 SÖLDENAUER 00500 00020 2010-01-02 
01526 WEIHENSTEPHAN 00330 00015 2010-01-02 
Drycknr Drycknamn Volym Pris Prisdatum Sida: 02 
------------------------------------------------------------------------
-->> (ÖL) LJUST STARKÖL
01400 STELLA ARTOIS 00330 00012 2010-01-02 
01400 STELLA ARTOIS 00450 00018 2010-01-02 
01402 PRIPPS BLÅ LIGHT 00330 00011 2010-01-02 
01402 PRIPPS BLÅ LIGHT 00450 00015 2010-01-02 
01403 TUBORG 000330 00012 2010-01-02
01403 TUBORG 000450 00018 2010-01-02
. . .
. .
.
                   -------------------------------------------------------------------------
S L U T på Prislista
```
- Kompilera och kör.
- Kontrollera resultatet.

### <span id="page-15-0"></span>**Övning 4 – COBOL INSERT**

*I denna övning så skall du lägga in nya rader i en tabell via SQL. Data läses från en extern fil.*

### <span id="page-15-1"></span>**Uppgift 1 – Kontroll av indata**

- Programmet kommer att läsa in en extern fil som innehåller information om nya priser för ett antal drycker.
- Skapa ett nytt program. Du kan använda programmet SQLMALL2 som mall för ditt nya program.
- Infilen har följande utseende. Lägg märke till att den innehåller punkter i position 16 samt decimalpunkt och två nollor i position 25-27. Dessa ska inte användas utan beskrivningen nedan är rätt.

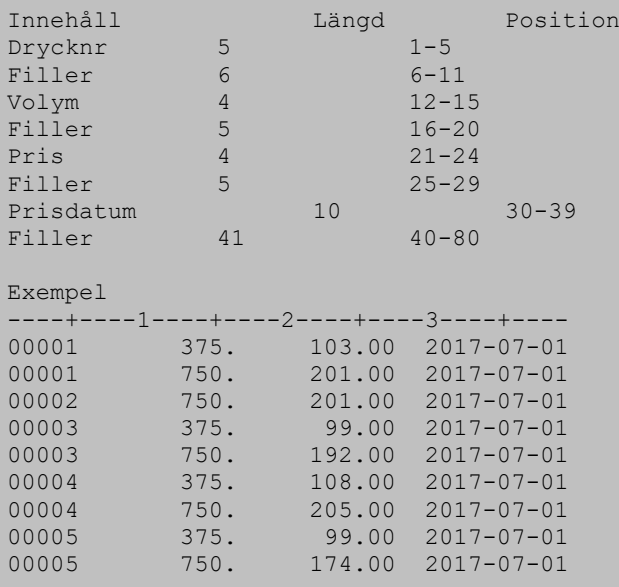

- Använd infilen som heter 'UTB01.DR15.NYAPRIS'.
- Läs infilen och testa för varje rad om drycken finns i tabellen DRYCK.
- Om drycknummer är felaktigt (saknas i DRYCK) ska en felrad displayas. Kör vidare med nästa rad.

```
-->> Programmet startar... 
-->> Datain öppnad... 
***Fel Drycknr: 00002 
***Fel Drycknr: 00011 
-->> Datain stängd... 
-->> Programmet avslutar...
```
• Kompilera och kör programmet. Glöm inte att komplettera jobbet med allokering av infilen med prisuppgifterna.

• Kontrollera resultatet.

Uppgiften är avslutad.

### <span id="page-16-0"></span>**Uppgift 2 – INSERT av godkända rader**

- Skapa ett nytt program och använd programmet i föregående uppgift som mall.
- Programmet skall kompletteras för att kunna göra tillägg av nya priser.
- Om drycknummer är rätt ska raden från infilen användas för en INSERT mot PRIS.
- Resultatet kan se ut så här:

```
-->> Programmet startar... 
-->> Datain öppnad... 
*** Fel Drycknr: 00002 
*** Fel Drycknr: 00011 
-->> Datain stängd... 
-->> 0287 rader behandlade
-->> 0002 Felaktiga rader 
-->> Programmet avslutar...
```
- Kompilera och kör programmet.
- Kontrollera resultatet.

Uppgiften är avslutad.

### <span id="page-16-1"></span>**Uppgift 3 – INSERT med felhantering**

- Skapa ett nytt program med föregående uppgift som mall.
- **I denna uppgift skall du använda en ny infil,** 'UTB01.DR15.NYAPRIS2'.
- Denna nya fil kan innehålla felaktigheter som innebär att programmet kommer att försöka göra tillägg av prisändring för samma dryck flera gånger.
- Om returkod visar att det är en dubblett (-803) ska en felrad displayas. Kör sedan vidare med nästa inpost.
- Programmet skall även hålla reda på hur många korrekta tillägg som görs, hur många dublettfel som finns, samt antalet falaktiga drycknr.
- När programmet avslutar så skall denna information visas tillsammans med anna felinformation.

```
-->> Programmet startar... 
-->> Datain öppnad... 
*** Fel Drycknr: 00002 
*** Dublett : 00010 750. 224.00 2017-08-01 
-->> Datain stängd... 
----------------------------------------------- 
A N T A L Behandlade rader : 0287 
Korrekta Insert : 0285
 Dubletter : 0001 
           Felaktiga Drycknr : 0001 
          Andra fel : 0000
----------------------------------------------- 
-->> Programmet avslutar...
```
- Kompilera och kör programmet.
- Kontrollera resultatet.

# <span id="page-18-0"></span>**Övning 5 – COBOL DELETE**

*I denna övning så skall du ta bort rader i en tabell via SQL. Data läses från en extern fil.*

### <span id="page-18-1"></span>**Uppgift 1 – DELETE med felhantering**

- Det har blivit lite fel i underlaget till prislistan för 2017-07-01. Alla rader vi läst in och Insertat måste tas bort.
- Gör ett COBOL program som i övning 4:2 (eller 4:3) men med delete i stället för insert.
- Programmet ska räkna antalet rader som går rätt samt annat som går fel vid delete.
- Använd infilen som heter 'UTB01.DR15.NYAPRIS3' så vi får något fel vid delete.

```
-->> Programmet startar...
-->> Datain öppnad... 
*** Fel Drycknr: 00002 
*** Fel vid DELETE 00010 750. 224.00 2017-08-01 
*** Fel Drycknr: 00020
-->> Datain stängd... 
-->> Programmet avslutar...
-----------------------------------------------
A N T A L Behandlade rader : 0286 
Korrekta Delete : 0285
 Felaktiga Delete : 0001 
             Felaktiga Drycknr : 0002 
            Andra fel
-----------------------------------------------
```
- Kompilera och kör programmet.
- Kontrollera resultatet.

Uppgiften är avslutad.

*Om du har tid: Prova gärna några fler alternativ.*

## <span id="page-19-0"></span>**Övning 6 – COBOL UPDATE**

*I denna övning så skall du uppdatera rader i en tabell via SQL. Data läses från en extern fil. Om fel uppstår så skall samtliga gjorda uppdateringar rullas tillbaka.*

### <span id="page-19-1"></span>**Uppgift 1 – UPDATE och ROLLBACK**

- I denna uppgift så kan du använda programmet OVN41 som mall.
- Programmet skall läsa in poster från en fil som skall allokeras med DD-namnet UPDATEDD.
- Posterna skall innehålla DRYCKNR och det nya DRYCKNAMN .
- Så fort det uppstår ett fel vid uppdateringen, så skall samtliga gjorda uppdateringar rullas tillbaka.
- Skapa själv ditt testdata.

```
-->> Programmet startar...
-->> Datain öppnad...
++++ Dryck: 00001 uppdaterad, nytt namn: VANLIGT BRÄNNVIN 
++++ Dryck: 00003 uppdaterad, nytt namn: ANNAT BRÄNNVIN 
**** Dryck: 00002 ***FEL NR , nytt namn: DRYCKEN 
++++ Rollback klar 
-->> Datain stängd... 
-->> Antal korrekta rader: 0002 
-->> Programmet avslutar, Returkod: 0098
```
- Kompilera och kör programmet.
- Kontrollera resultatet.

Uppgiften är avslutad.

## <span id="page-20-0"></span>**Övning 7 – Produktinfo**

*I denna övning så skall du skriva ut komplett information om en dryck*

### <span id="page-20-1"></span>**Uppgift 1 – Select och join**

- Du skall skriva ett program som skriver ut komplett information om en dryck.
- Kontrollera i kapitlet 'Övningsmiljö' vilka tabeller och information som finns tillgänglig
- Du skall även skriva ut information om vilka butiker som har drycken tillgänglig samt totalt antal buteljer.
- Presentera resultatet som en lista.
- Hämta in drycknummer från SYSIN.

```
-------------------------------------------------------
Utskrift av D R Y C K 
-------------------------------------------------------
Drycknr : 02213<br>Drycknamn : COTEA
Drycknamn : COTEAUX DU TRICASTIN 
Distrikt : RHONEDALEN
Beskrivning : MJUK, FRISK, MUSTIG MED ANING KRYDDIG EFTERSMAK. 
Argang : 2002 
Tillverkare : 
Dryckslag : RÖDVIN 
Drycktyp : 
Land : FRANKRIKE
Pris : SEK 29,00 Volym: Ml 375 
Pris : SEK 56,00 Volym: Ml 750 
Pris : SEK 124,00 Volym: Ml 1500 
Butik: Vasagatan 17 \qquad Volym: 750 Antal: 124
Butik: Vasagatan 17 Volym: 1500 Antal: 132 
                         Volym: 375 Antal:
Butik: Solna Centrum Volym: 750 Antal: 148 
                          Volym: 1500 Antal: 133
Butik: Solna Centrum Volym: 1500 Antal: 133<br>Butik: Solna Centrum Volym: 375 Antal: 145
-------------------------------------------------------
S L U T på Utskrift 
-------------------------------------------------------
```
- Kompilera och kör programmet.
- Kontrollera resultatet.

Uppgiften är avslutad.